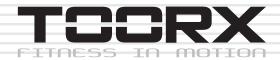

## INSTRUCTION

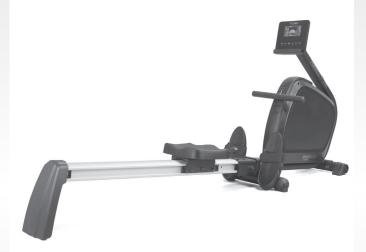

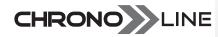

## RWX500

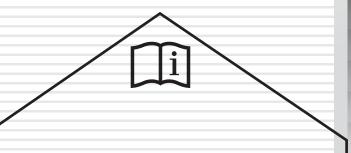

Cod: GRLDTOORXRWX500

Rev: 00

Ed: 11/17

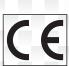

## Check list

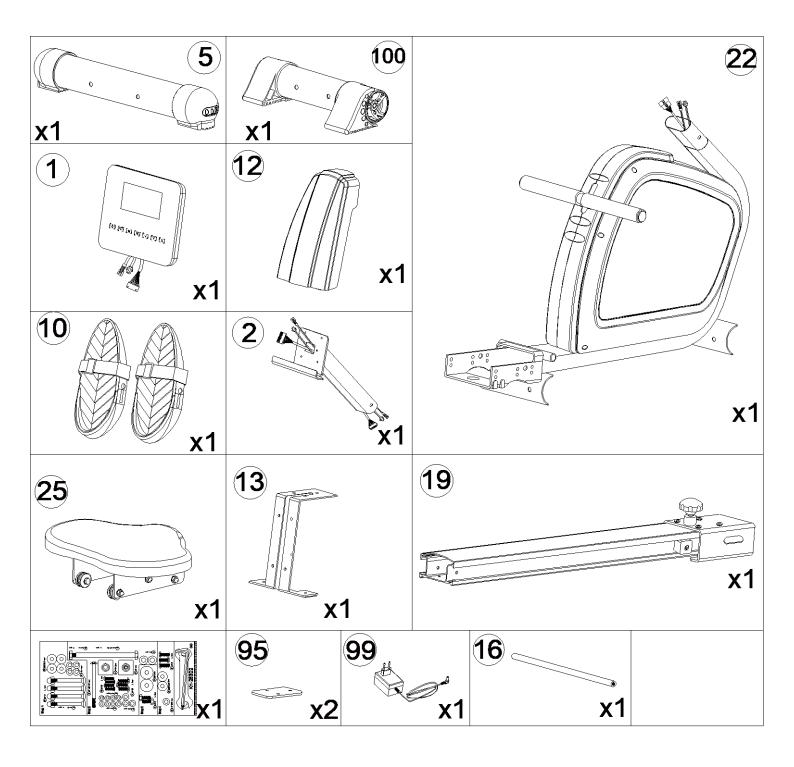

## **EXPLOSIVE DRAWING**

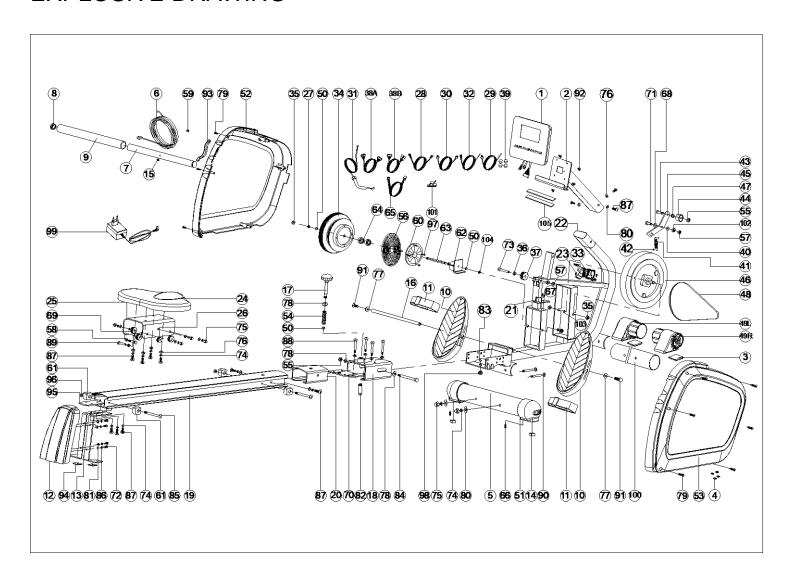

## PART LIST

| Part |                     |                      |      | Part |                                  |                |      |
|------|---------------------|----------------------|------|------|----------------------------------|----------------|------|
| no.  | Description         | Specification        | Q'ty | no.  | Description                      | Specification  | Q'ty |
| 1    | Computer            | SM-5856-64           | 1    | 54   | Spring                           | D13*D1.2*85.5L | 1    |
|      | Handlebar post      |                      |      |      | Anti-loosen nut                  |                |      |
| 2    | welding set         |                      | 1    | 55   | M10x1.5x10T                      | M10x1.5x10T    | 2    |
| 3    | Front anti-slip pad | 44.6*50*5.3          | 2    | 56   | Volute spring 20*0.8T            | 20*0.8T        | 1    |
|      | Pin                 |                      |      |      | Anti-loosen nut                  |                |      |
| 4    | - 1 111             | D6*26.5*7.7          | 2    | 57   | M8*1.25*8T                       | M8*1.25*8T     | 2    |
| 5    | stabilizer          | D60x1.5Tx440L        | 1    | 58   | Bushing of pulley axle           | D12*D8.2*12.6L | 6    |
| 6    | Pulling rope        | D5*2000L             | 1    | 59   | Buffer                           | D11*7L         | 1    |
| 7    | Foam roller         | D25.4*400*1.4T       | 1    | 60   | Fixing plate for spring          | D121*3T        | 1    |
| 8    | Half-ball cap       | D25.4*31L            | 2    | 61   | Square buffer                    | 34*34*22T      | 4    |
| 9    | Foam                | D23x4Tx400L          | 1    | 62   | Fixing bracket for volute spring |                | 1    |
| 10   | Foot pedal          | 315*137.5*67         | 2    | 63   | Flywheel axle                    | D10*120.7      | 1    |
| 11   | Strap               | 440*50               | 2    | 64   | Bearing #6000ZZ                  | #6000ZZ        | 2    |
| 12   | Rear cover          | 330*196*69           | 1    | 65   | Electrical cable                 | 620L           | 1    |
|      | Rear supporting     | 330 130 03           |      |      | Cross screw                      | ST4x1.41x10L   |      |
| 13   | bracket set         |                      | 1    | 66   | Cross screw                      | 314X1.41X10L   | 2    |
| 14   | Rear anti-slip pad  | 19.4*19.4*11.5       | 2    | 67   | M5*0.8*10L                       | M5*0.8*10L     | 2    |
|      | Bushing             |                      |      |      | Flat washer                      |                |      |
| 15   |                     | D10.5*D7.5*9T        | 1    | 68   | D21*D8.5*1.5T                    | D21*D8.5*1.5T  | 1    |
| 16   | Horizontal axle     | D12*436L             | 1    | 69   | Pulley                           | D37.4*D8*11    | 4    |
| 17   | Ball knob           | D50*M10*1.5*115.5L   | 1    | 70   | Reinforce plate                  | 100*78*3T      | 1    |
| 18   | Pulley bracket      | JD2300               | 1    | 71   | Hex bolt                         | M8*25,15MM     | 1    |
| 19   | Sliding beam        | 115*69.5*1210L       | 1    | 72   | Cross screw<br>M6*1.0*20L        | M6*1.0*20L     | 4    |
|      | Supporting fixing   |                      |      |      | Ladder screw                     |                |      |
| 20   | set                 | 63*59*110*3T         | 1    | 73   | M8*1.25*55.5L                    | M8*1.25*55.5L  | 1    |
|      | Fixing set for      |                      |      |      | Spring washer                    |                |      |
| 21   | sensor              | 30*28*21             | 1    | 74   | D15.4*D8.2*2T                    | D15.4*D8.2*2T  | 16   |
| 22   | Main frame          |                      | 1    | 75   | Domed nut                        | M8x1.25x15L    | 10   |
|      | Cross bolt          |                      |      |      | Flat washer                      |                |      |
| 23   | ST4.2*15L           | ST4.2*1.4*15L        | 2    | 76   | D16xD8.5x1.2T                    | D16xD8.5x1.2T  | 17   |
|      | 0 1                 |                      |      |      | Flat washer                      |                |      |
| 24   | Seat                | 380*280*35,DD-PU21-5 | 1    | 77   | D25*D8.5x2.0T                    | D25*D8.5x2.0T  | 2    |
|      | Supporting bracket  |                      |      |      | Flat washer                      |                |      |
| 25   | for seat            |                      | 1    | 78   | D20*D11*2T                       | D20*D11*2T     | 3    |
| 26   | Pulley              | D32*D18*10           | 2    | 79   | Cross screw<br>ST4.2*1.4*20L     | ST4.2x1.4x20L  | 7    |
| 20   |                     | D32 D10 10           |      | 19   | Curved washer                    | 014.2X1.4X2UL  | '    |
| 27   | Hex nut D9.5x5T     | D9.5x5T(3/8"-26UNF)  | 1    | 80   | D22*D8.5*1.5T                    | D22*D8.5*1.5T  | 6    |
| 28   | Lower computer      | 450L                 | 1    | 81   | Flat washer                      | D13*D6.5*1.0T  | 4    |

|     | cable (I)                           |                 |   |     |                                  |                    |    |
|-----|-------------------------------------|-----------------|---|-----|----------------------------------|--------------------|----|
| 29  | Sensor                              | 1100L           | 1 | 82  | Connecting axle cover            | M20*2.5*62L        | 1  |
| 30  | Lower computer cable                | 450L            | 1 | 83  | C ring S-16(1T)                  | S-16(1T)           | 2  |
| 31  | Tension cable                       | D1.5x400        | 1 | 84  | bolt M10*1.5*150L                | M10*1.5*150L       | 1  |
| 32  | Sensor (一)                          | 1100L           | 1 | 85  | Hex bolt M8*1.25*100L            | M8*1.25*100L       | 2  |
| 33  | Motor                               |                 | 1 | 86  | Spring washer<br>D10.5*D6.1*1.3T | D10.5*D6.1*1.3T    | 4  |
| 34  | Wheel for pulling rope              | D160*76L        | 1 | 87  | Allen bolt M8*1.25*20L           | M8x1.25x20L        | 12 |
| 35  | Anti-loosen nut<br>3/8"-26UNFx6.5T  | 3/8"-26UNFx6.5T | 4 | 88  | Allen bolt M8*1.25*75L           | M8x1.25x75L        | 4  |
| 36  | Bushing                             | D13.5*D10*9     | 2 | 89  | Hex bolt M8*1.25*35L             | M8x1.25x35L        | 6  |
| 37  | Pulley                              | D45*26L         | 1 | 90  | bolt M8x1.25x75L                 | M8x1.25x75L        | 4  |
| 38A | Upper computer cable                | 450L            | 1 | 91  | Hex screw M8*1.25*20L            | M8*1.25*20L        | 2  |
| 38B | Lower computer cable                | 600L            | 1 | 92  | cross screw M5*0.8*10L           | M5*0.8*10L         | 4  |
| 39  | Round magnet                        | M02             | 4 | 93  | Guide plate of pull cable        |                    | 1  |
| 40  | Plastic flat washer<br>D10*D24*0.4T | D10*D24*0.4T    | 1 | 94  | Square buffer                    | 35*35              | 2  |
| 41  | Spring<br>D2.2*D14*65L              | D2.2*D14*65L    | 1 | 95  | Fixing plate                     | 93*50*4T           | 1  |
| 42  | Plastic cover<br>D3*30L             | D3*30L          | 2 | 96  | Hex nut M8*P1.25*6T              | M8*P1.25*6T        | 2  |
| 43  | Allen bolt M10*35L                  | M10*35L         | 1 | 97  | cross screw ST4.2*15L            | ST4.2*15L          | 4  |
| 44  | Idle wheel                          | D42*D38*24      | 1 | 98  | Fixing nut M10*1.5*13            | M10*1.5*13         | 1  |
| 45  | Fixing plate for Idle wheel         | 156*62.2*5T     | 1 | 99  | Adaptor                          | Output:9V<br>500mA | 1  |
| 46  | Magnet system                       | D232*122L       | 1 | 100 | Front stabilizer                 | D60x1.5Tx300L      | 1  |
| 47  | Bushing<br>D20*D14*11.5             | D20*D14*11.5    | 1 | 101 | Adhesive fixed clamp             | 16*16*6.8L         | 1  |
| 48  | Belt                                | 300 PJ5         | 1 | 102 | Allen nut                        | M8*1.25*6T         | 1  |
| 49L | Front foot cap (L)                  | D60*83 L        | 1 | 103 | Small spacer                     | D10*D14*3T         | 1  |
| 49R | Front foot cap (R)                  | D60*83 L        | 1 | 104 | nut                              | D9.5*4T            | 2  |
| 50  | C-ring S-10(1T)                     | S-10(1T)        | 3 | 105 | Buffer strip                     | 219*15*2T          | 2  |
| 51  | Adjustable foot cap                 | D60*79 L        | 2 | /   | spanner                          | 139*5T             | 2  |
| 52  | Left chain cover                    | 594*80.3*495    | 1 | /   | Allen cross spanner              | M6                 | 1  |
| 53  | Right chain cover                   | 594*76*495      | 1 |     |                                  |                    |    |

## Assembly step 1:

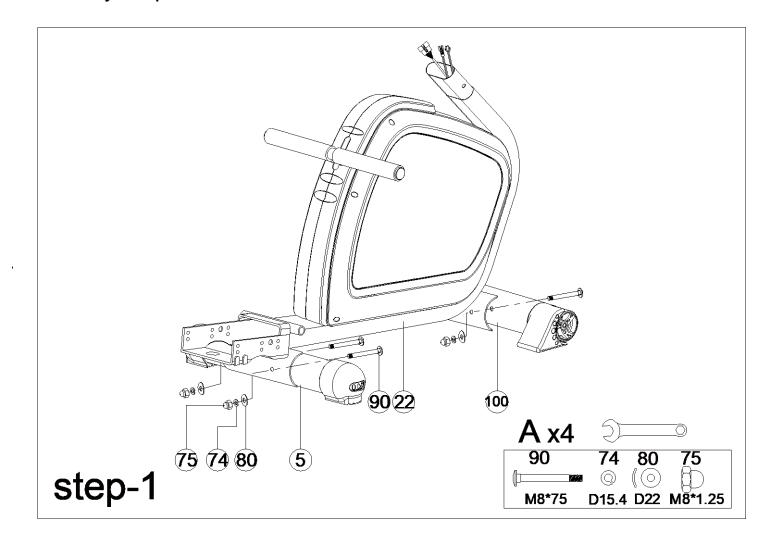

- A. Assemble the rear stabilizer (5) to the Main frame (22) by using spring washer (74), domed nut (75), curved washer (80) and square neck bolt (90).
- B. Assemble the front stabilizer (100) to the Main frame (22) by using spring washer (74),domed nut (75), curved washer (80) and square neck bolt (90)

### Assembly step 2:

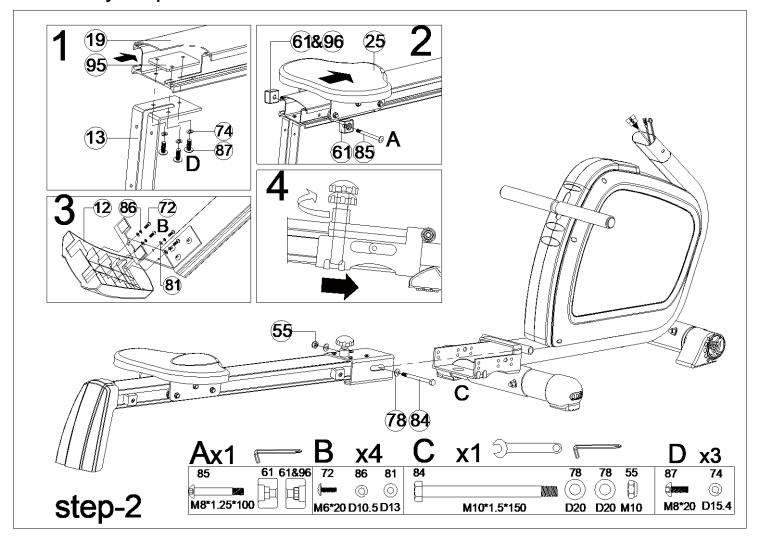

- A. Assemble the rear supporting bracket set (13) with sliding beam (19) by fixing plate (95), spring washer (74) and allen bolt(87) as picture shown.
- B. Assemble the seat support (25) to the sliding beam (19) by using the square plug (61) and the Nut (96) and the bolt (85) as picture shown..
- C. Assemble the rear cover (12) with rear supporting plate (13) by screw (72), flat washer (81) and spring washer (86) as picture shown.
- D. Assemble whole sliding beam set with main frame by nylon nut (55), flat washer (78) and bolt (84). You can fold the sliding beam by knob(17).

## Assembly step 3:

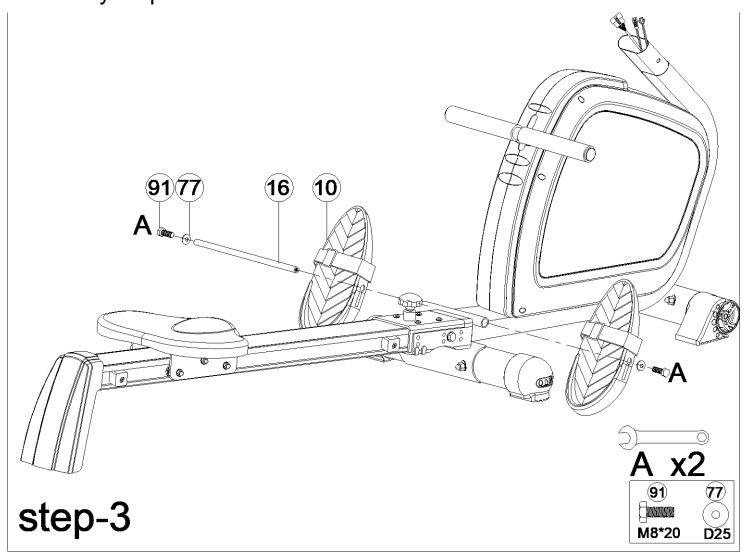

A, Assemble the Foot pedal (10) using the Axle (16), flat washer (77) and bolt (91).

## Assembly step 4:

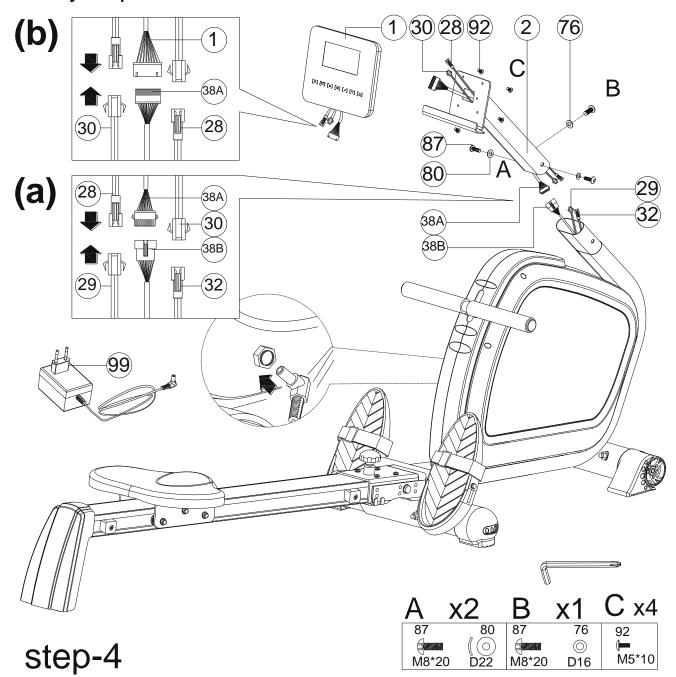

- 1) Connect the upper computer cable(38A) & lower computer cable(38B), lower computer cable(—) (28)& sensor (29), lower computer cable (30)&sensor(—)(32) and then assemble the handlebar post (2) onto the main frame by flat washer (76), curved washer (80) and allen bolt (87) as the picture shown.
- 2) Connecting the lower computer cable (—) (28), Lower computer cable (30) and upper computer cable (38A) with the cables attached to computer (1) as the picture shown. Assemble the computer (1) to the handlebar bar post (2) by bolt (92) as the picture shown.
- 3) Assemble the adaptor and turn on the computer.

### Foldable machine:

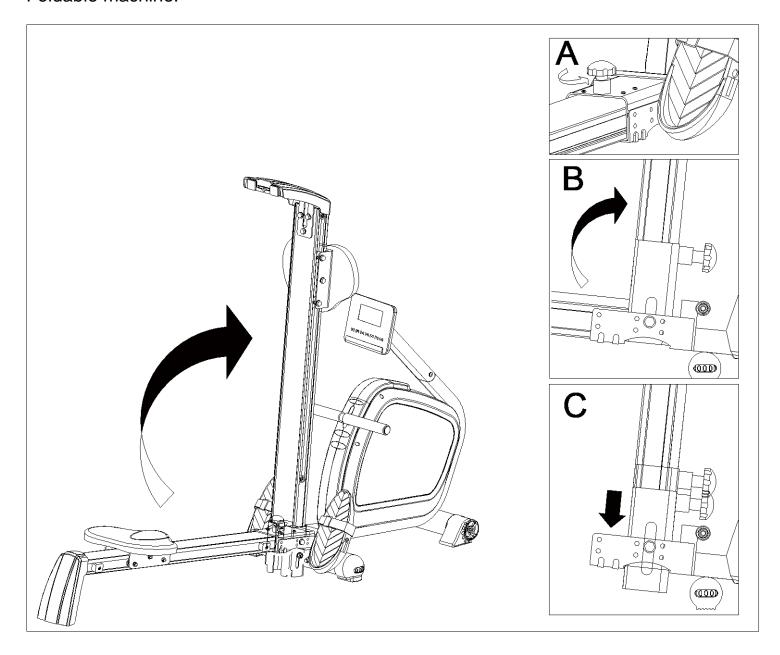

## **COMPUTER INSTRUCTIONAL MANUAL**

LCD full Display:

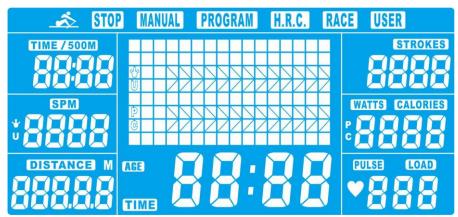

#### **DISPLAY FUNCTIONS**

| ITEM                                                                                              | DESCRIPTION                                                                                                    |
|---------------------------------------------------------------------------------------------------|----------------------------------------------------------------------------------------------------|
| WATTS                                                                                             | · Display range 0~999                                                                                                    |
| CALORIES                                                                                          | <ul> <li>Burned calories during rowing.</li> <li>Display range 0~9999;Setting range 0~9990 Cal</li> </ul>                                                                                                    |
| DISTANCE  Displaying user rowing distance Display range0~99999; Each increment/decrement is ±100. |                                                                                                    |
| PULSE  - Pulse BPM during rowing Display range 0-30~230                                           |                                                                                                    |
| TIME/500M                                                                                         | <ul> <li>Workout time display during rowing.</li> <li>Display range 0:00~99:00</li> <li>Scan every 6 seconds, Computer will display the time needed to finish 500 meters according to current speed.</li> </ul> |
| SPM                                                                                               | <ul> <li>Stokes per minute</li> <li>Display range 0~99; Each increment/decrement is ±5.</li> </ul>                                                                                                    |
| LOAD                                                                                              | <ul><li>Resistance level when rowing</li><li>Setting range 1~16</li></ul>                                                                                                    |
| STROKES                                                                                           | <ul> <li>Complete movements of rowing.</li> <li>Display range: 0~9999</li> <li>Scan every 6 seconds with Total Strokes.</li> <li>Total strokes will be cleared after power off (adaptor plug out)</li> </ul>    |
| TIME                                                                                              | · Total workout time display when rowing.                                                                                                    |
| MANUAL                                                                                            | · Manual mode workout.                                                                                                    |
| PROGRAM                                                                                           | · 12 Programs preset to select.                                                                                                    |
| H.R.C.                                                                                            | · Target Heart Rate rowing mode.                                                                                                    |
| RACE                                                                                              | · User and PC rowing competition.                                                                                                    |
| USER                                                                                              | · User creates resistance level profile to rowing.                                                                                                    |

1

#### **KEY FUNCTION**

| ITEM                                         | DESCRIPTION                                                                                                    |  |  |
|----------------------------------------------|----------------------------------------------------------------------------------------------------|--|--|
| Up                                           | · Increase function value or setting selection.                                                                                                    |  |  |
| Down                                         | Decrease function value or setting selection.                                                                                                    |  |  |
| ENTER                                        | ENTER · Confirm setting or selection.                                                                                                    |  |  |
| Reset                                        | <ul> <li>Hold on pressing for 2 seconds, computer will reboot.</li> <li>Clear setting value.</li> <li>Reverse to main menu after finishing a workout.</li> </ul> |  |  |
| Start/ Stop Start or Stop rowing exercising. |                                                                                                    |  |  |
| Recovery                                     | · Track user heart rate recovery status.                                                                                                    |  |  |

#### **OPERATION PROCEDURE**

#### 1. POWER ON

Plug in power supply (or press RESET button for 2s), computer will power on with one beep sound and display all segments on LCD for 2 seconds (Picture 1). Then come to USER selecting, press UP or DOWN to select U1~U4 and confirm by ENTER button. Then enter into workout setting mode. No matter where the motor stops, it will return to LEVEL=1 position.

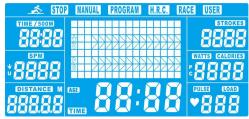

Picture 1

#### 2. SLEEPING MODE

No any signal (Key input, sensor or pulse) input to console for 4 minutes, LCD will be off. Motor come back to 0 scale. System stop to work, all calculated value will be saved, next training will continue the data.

#### 3. Function selection

In workout setting mode, MANUAL is flashing in dot matrix in 1Hz. Press UP or DOWN button to select: Manual-->Program-->H.R.C.-->Race-->User, and confirm by pressing ENTER.

#### 4. Manual Mode

- 4.1 Press START/STOP key in main menu may start rowing directly in Manual mode.
- 4.2 Press UP or DOWN to select Manual mode and press ENTER to confirm.
- 4.3 Press UP or DOWN to set target value of TIME/DISTANCE, CALORIES, PULSE, press ENTER to confirm. (Picture2) (TIME and DISTANCE can't be preset at the same time.)
- 4.4 Press START/STOP key to start rowing (Picture 3). The set value starts counting down from target value. Press UP or DOWN to adjust resistance level from 1~16.
- 4.5 When any preset workout value count down to 0, console will STOP. The function is flashing in 1Hz and alarm bi-bi-bi-bi per second for 8 seconds. Then display average value. (Press any key to stop alarm.) TIME will recover previous set value.
- 4.6 Press RESET to reverse to main menu.

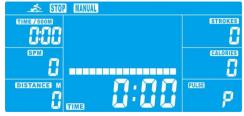

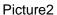

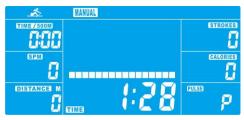

Picture3

#### 5. Program Mode

- 5.1 Press UP or DOWN to select Program mode and press ENTER to confirm.
- 5.2 Press UP or DOWN to select profile (P1~P12, Picture 4) and press ENTER to confirm.
- 5.3 Press UP or DOWN to preset TIME (Picture 5) and press ENTER to confirm.
- 5.4 Press START/STOP key to start rowing. Press UP or DOWN to adjust resistance level from 1~16.
- 5.5 When TIME counts down to 0, console will stop and alarm bi-bi-bi-bi per second for 8 seconds. Then display average value. (Press any key to stop alarm.) TIME will recover previous set value.
- 5.6 Press RESET to reverse to main menu.

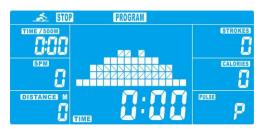

Picture4

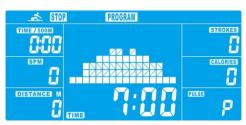

Picture5

#### 6. H.R.C. Mode

- 6.1 Press UP or DOWN to select H.R.C. mode and press ENTER to confirm.
- 6.2 Press UP or DOWN to set AGE (preset = 25, Picture 6)), press ENTER to confirm.
- 6.3 Press UP or DOWN to select 55%, 75%, 90% and Target (Picture 7).
  When select Target H.R., the preset value 55% (default:107bpm), 75% (default:146bpm), 90% (default:175bpm), TAG (default:100bpm) will display in PULSE window.

When select TAG, preset PULSE 100 is flashing (Picture 8), press UP or DOWN to set PULSE from 0-30~230 6.4 Press UP or DOWN to preset TIME (Picture 9).

- 6.5 Press START/STOP key to start workout. If there is no pulse input after exercising starting, LCD will reminder with displaying icon; With pulse input, TIME starts counting down. When TIME counts down to 0:00system will STOP and alarm bi-bi-bi-bi per second for 8 seconds. Then display average value. (Press any key to stop alarm.) TIME will recover previous set value.
- 6.6 When user actual PULSE not reach preset value, system will increase 1 level per 30s till LEVEL=16; When user actual PULSE exceed preset value, system will decrease 1 level per 15s till LEVEL=1 and alarm 2 beeps every second. Providing user PULSE is still higher than preset value when LEVEL=1 for 30s,console will stop automatically for user safety. If no pulse input to console, system will decrease 1 level immediately and then reduce one level each 15s with beeps till LEVEL=1. No pulse input for 30s, console will stop.
- 6.7 Press RESET to reverse to main menu

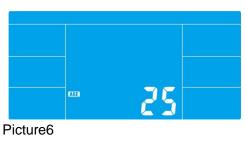

STOD H.R.C.

STROKES

CALORIES

COLSTANCE M

COLSTANCE M

COLSTANCE M

COLSTANCE M

COLSTANCE M

COLSTANCE M

COLSTANCE M

COLSTANCE M

COLSTANCE M

COLSTANCE M

COLSTANCE M

COLSTANCE M

COLSTANCE M

COLSTANCE M

COLSTANCE M

COLSTANCE M

COLSTANCE M

COLSTANCE M

COLSTANCE M

COLSTANCE M

COLSTANCE M

COLSTANCE M

COLSTANCE M

COLSTANCE M

COLSTANCE M

COLSTANCE M

COLSTANCE M

COLSTANCE M

COLSTANCE M

COLSTANCE M

COLSTANCE M

COLSTANCE M

COLSTANCE M

COLSTANCE M

COLSTANCE M

COLSTANCE M

COLSTANCE M

COLSTANCE M

COLSTANCE M

COLSTANCE M

COLSTANCE M

COLSTANCE M

COLSTANCE M

COLSTANCE M

COLSTANCE M

COLSTANCE M

COLSTANCE M

COLSTANCE M

COLSTANCE M

COLSTANCE M

COLSTANCE M

COLSTANCE M

COLSTANCE M

COLSTANCE M

COLSTANCE M

COLSTANCE M

COLSTANCE M

COLSTANCE M

COLSTANCE M

COLSTANCE M

COLSTANCE M

COLSTANCE M

COLSTANCE M

COLSTANCE M

COLSTANCE M

COLSTANCE M

COLSTANCE M

COLSTANCE M

COLSTANCE M

COLSTANCE M

COLSTANCE M

COLSTANCE M

COLSTANCE M

COLSTANCE M

COLSTANCE M

COLSTANCE M

COLSTANCE M

COLSTANCE M

COLSTANCE M

COLSTANCE M

COLSTANCE M

COLSTANCE M

COLSTANCE M

COLSTANCE M

COLSTANCE M

COLSTANCE M

COLSTANCE M

COLSTANCE M

COLSTANCE M

COLSTANCE M

COLSTANCE M

COLSTANCE M

COLSTANCE M

COLSTANCE M

COLSTANCE M

COLSTANCE M

COLSTANCE M

COLSTANCE M

COLSTANCE M

COLSTANCE M

COLSTANCE M

COLSTANCE M

COLSTANCE M

COLSTANCE M

COLSTANCE M

COLSTANCE M

COLSTANCE M

COLSTANCE M

COLSTANCE M

COLSTANCE M

COLSTANCE M

COLSTANCE M

COLSTANCE M

COLSTANCE M

COLSTANCE M

COLSTANCE M

COLSTANCE M

COLSTANCE M

COLSTANCE M

COLSTANCE M

COLSTANCE M

COLSTANCE M

COLSTANCE M

COLSTANCE M

COLSTANCE M

COLSTANCE M

COLSTANCE M

COLSTANCE M

COLSTANCE M

COLSTANCE M

COLSTANCE M

COLSTANCE M

COLSTANCE M

COLSTANCE M

COLSTANCE M

COLSTANCE M

COLSTANCE M

COLSTANCE M

COLSTANCE M

COLSTANCE M

COLSTANCE M

COLSTANCE M

COLSTANCE M

COLSTANCE M

COLSTANCE M

COLSTANCE M

COLSTANCE M

COLSTANCE M

COLSTANCE M

COLSTANCE M

COLSTANCE M

COLSTANCE M

COLSTANCE M

COLSTANCE M

COLSTANCE M

Picture8

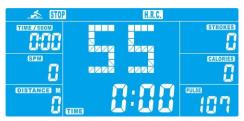

Picture7

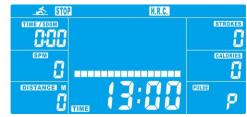

Picture9

#### 7. Race Mode

- 7.1 Press UP or DOWN to select Race mode (Picture 10) and press ENTER to confirm.
- 7.2 Press UP or DOWN to set SPM (preset=10) and DISTANCE (preset=500) (Picture 11). Press ENTER to confirm. (Total level =15, L1=1:00 TIME/500M, L15=8:00 TIME/500M, Increments default: 0:30 TIME/500M).
- 7.3 Press START/STOP key to start workout. LCD will display USER & PC workout status (Picture 12). PC workout distance display in PC column while use workout distance display in USER column(Picture 13).
- 7.4 When any function reaches target value, system STOP. PC or USER will display finished data (Picture14). System will alarm bi-bi-bi-bi . Press any key to stop alarm.
- 7.5 Press RESET to reverse to main menu

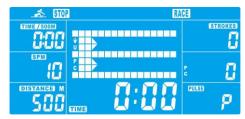

Picture10

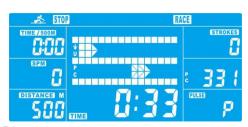

Picture12

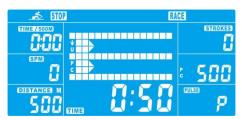

Picture14

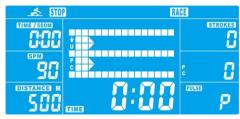

Picture11

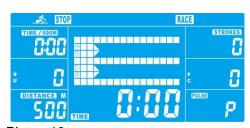

Picture13

#### 8. USER Mode

- 8.1 Press UP or DOWN to select USER mode and press ENTER to confirm.
- 8.2 Press UP or DOWN to set resistance level of each column (Picture 15). Press ENTER to next one. Hold on pressing MODE for 2s to finish or quit setting.
- 8.3 Press UP or DOWN to preset TIME (Picture 16), and press ENTER to confirm.
- 8.4 Press START/STOP key to start workout. Press UP or DOWN to adjust resistance level.
- 8.5 When preset workout value count down to 0, console will stop and alarm bi-bi-bi for 8 seconds. Press any key to stop alarm.
- 8.6 Press START/STOP key to pause workout.
- 8.7 Press RESET to reverse to main menu.

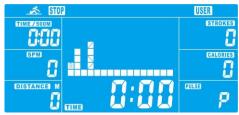

USER

Picture16

Picture15

#### 9. Recovery Mode

- 9.1 In Recovery mode, user must be wearing a chest strap. When the pulse value is displayed on the computer, press the RECOVERY key start measurement.
- 9.2 Then all functions are stopped except TIME and PULSE window (Picture 17). TIME shows "0:60" (seconds) and starts counting down to 0:00.
- 9.3 Computer will show heart rate recovery status after TIME counting down to 0:00 with FX (X=1~6) (Picture 18), as showing in below chart.
- 9.4 Press RECOVERY again to reverse to main menu.

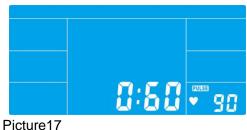

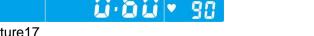

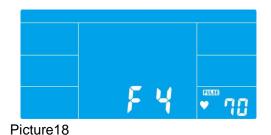

| 1.0           | OUTSTANDING   |
|---------------|---------------|
| 1.0 ≤ F ≤ 2.0 | EXCELLENT     |
| 2.0 < F < 2.9 | GOOD          |
| 3.0 < F < 3.9 | FAIR          |
| 4.0 < F < 5.9 | BELOW AVERAGE |
| 6.0           | POOR          |

#### Remark:

- 1. If console display E-2, pls check if cables were well connected or damaged.
- 2. After 4 minutes without rowing or pulse input, console will enter into SLEEPING mode.

Program profile: P01~P12

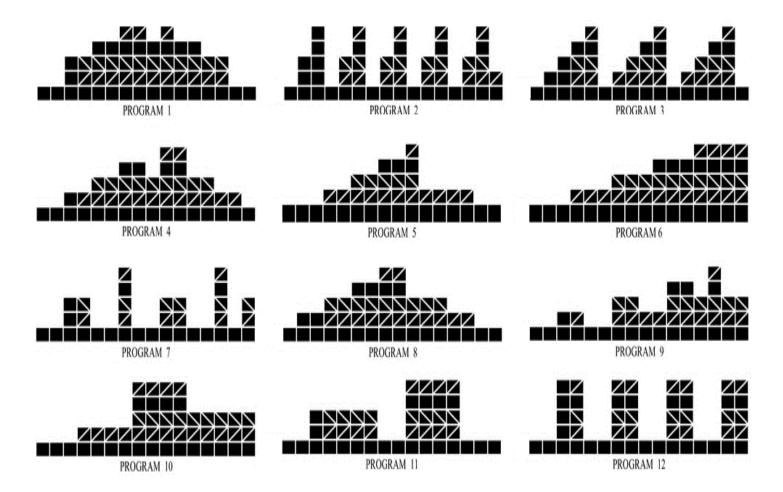

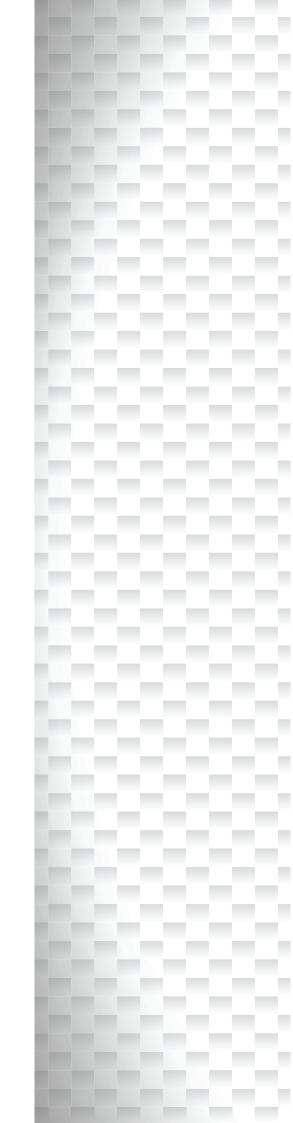

# Garlando

GARLANDO SPA
Via Regione Piemonte, 32 - Zona Industriale D1
15068 - Pozzolo Formigaro (AL) - Italy
www.toorx.it - info@toorx.it